Должность: директор департамента по образовательной политике<br>Дата поллисания: 16 10**MM 4 TMKC TEPCTBO НАУКИ И ВЫСШЕГО ОБРАЗОВАНИЯ РОССИЙСКОЙ ФЕДЕРАЦИИ**  8db180d1a3f02ac860521a5672742735c18b1d6<br>В артономное государственное автономное образовательное учреждение высшего образования «МОСКОВСКИЙ ПОЛИТЕХНИЧЕСКИЙ УНИВЕРСИТЕТ» Документ подписан простой электронной подписью Информация о владельце: ФИО: Максимов Алексей Борисович Дата подписания: 16.10<del>.2023 14.35.56</del> Уникальный программный ключ:

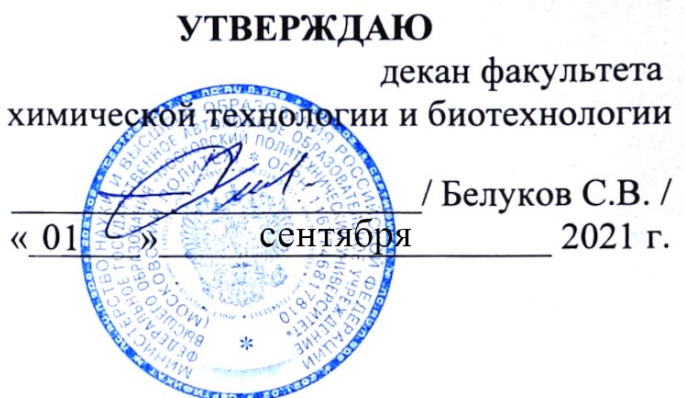

## **РАБОЧАЯ ПРОГРАММА ДИСЦИПЛИНЫ**

### **«Основы автоматизированного проектирования»**

Направление подготовки **19.03.01 «Биотехнология»** 

Квалификация (степень) выпускника **Бакалавр**

> Форма обучения **Заочная**

Программа составлена в соответствии с Федеральным государственным образовательным стандартом высшего образования по направлению подготовки бакалавров **19.03.01 «Биотехнология»**.

Программу составил: к.т.н.  $/ A.C.$  Соколов /

 Программа утверждена на заседании кафедры "АОиАТП" « \_\_\_» \_\_\_\_\_ 2021г., протокол № \_\_\_\_\_\_.

Заведующий кафедрой / /

Программа согласована с руководителем образовательной программы по направлению подготовки 19.03.01 «Биотехнология»

Доцент, к.б.н.  $M_{\ell}$  / Е.С. Горшина/

« 1 » сентября 2021 г.

### **1. Цели освоения дисциплины**.

К **основным целям** освоения дисциплины «Основы автоматизированного проектирования» следует отнести:

– формирование знаний о современных информационных технологиях и

компьютерных программах в профессиональной области.

.

К **основным задачам** освоения дисциплины «Основы автоматизированного проектирования» следует отнести:

 – освоение современных информационных технологий и компьютерных программ в профессиональной области.

### **2. Место дисциплины в структуре ООП бакалавриата.**

Дисциплина «Основы автоматизированного проектирования» относится к числу базовых дисциплин блока Б1 основной образовательной программы бакалавриата.

## **3. Перечень планируемых результатов обучения по дисциплине (модулю), соотнесенные с планируемыми результатами освоения образовательной программы.**

В результате освоения дисциплины (модуля) у обучающихся формируются следующие компетенции и должны быть достигнуты следующие результаты обучения как этап формирования соответствующих компетенций:

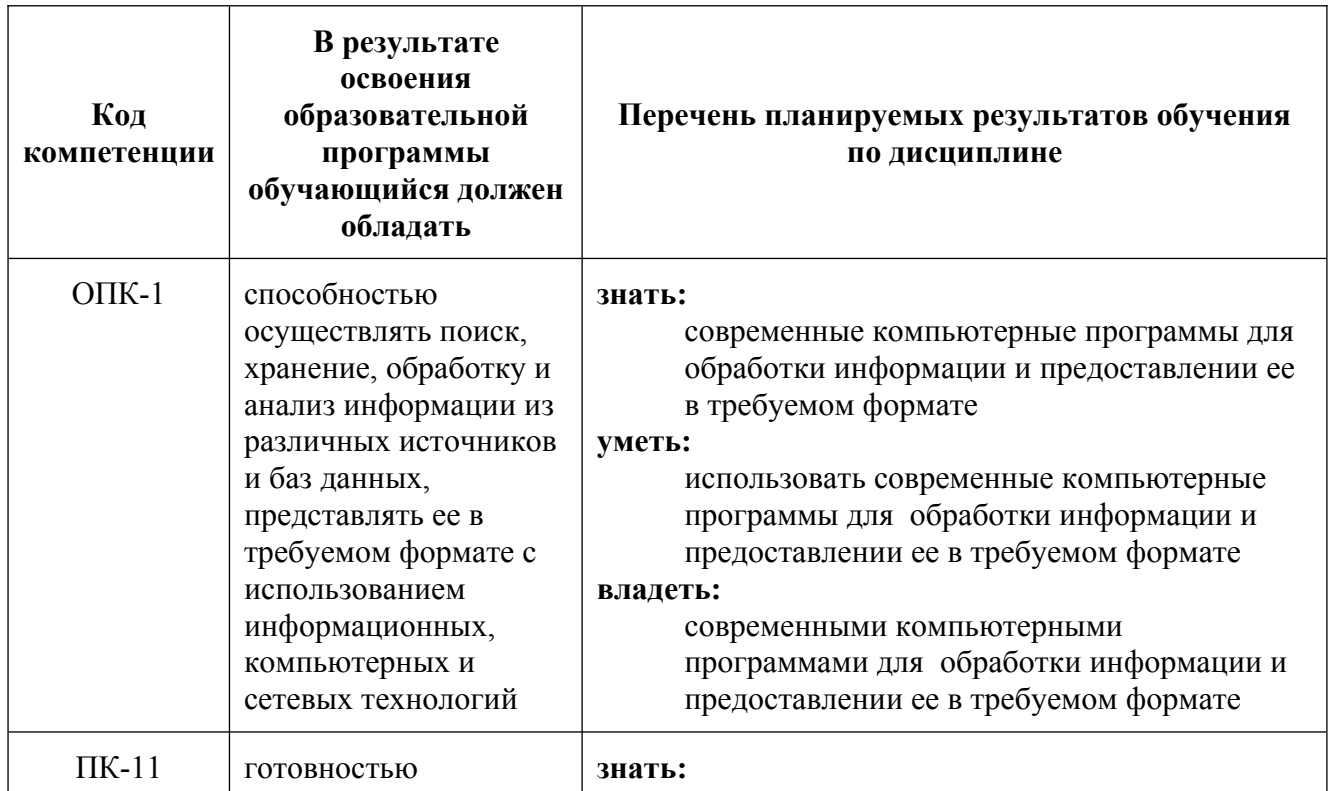

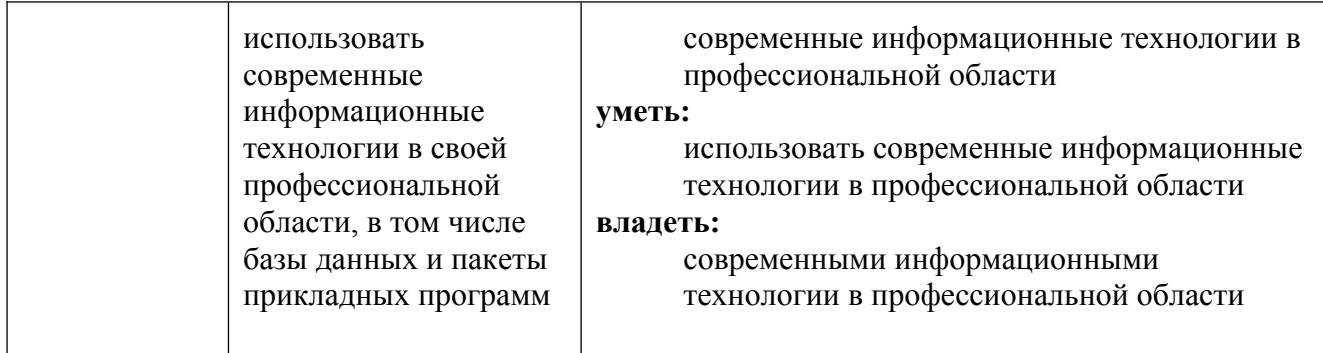

### **4. Структура и содержание дисциплины.**

Общая трудоемкость дисциплины составляет **3** зачетных единицы, т.е. **108** академических часов (из них 98 часов – самостоятельная работа студентов).

Разделы дисциплины «Основы автоматизированного проектирования» изучаются на **первом** курсе во **втором** семестре.

**Второй семестр:** лабораторные работы – 10 часов, форма контроля – экзамен.

Структура и содержание дисциплины «Основы автоматизированного проектирования» по срокам и видам работы отражены в приложении.

### **Содержание разделов дисциплины**

### **Второй семестр**

### **Основы компьютерной графики.**

Технические средства компьютерной графики. Обзор современных программных продуктов для черчения и проектирования.

### **Общие сведения о программе AutoCAD.**

Запуск программы. Интерфейс программы. Просмотр чертежей. Инструменты масштабирования. Инструменты просмотра. Запуск команд из меню, из панели инструментов. Отмена действия.

### **Базовые приемы черчения в программе AutoCAD.**

Команды построения объектов: «Линия», «Окружность», «Дуга», «Эллипс», «Точка». Создание многоугольников. Создание полилинии. Команды «Обновить» и «Перестроить».

### **Основные сведения о системах координат в программе AutoCAD.**

Инструменты управления системами координат.

### **Модификация простых объектов чертежа в программе AutoCAD.**

Выбор объектов. Инструменты удаления, копирования и вставки объектов. Команды «Удалить», «Копировать», «Копировать со смещением», «Отразить», «Массив». Копирование объектов AutoCAD через буфер обмена Windows.

Инструменты перемещения объектов. Команды «Переместить», «Повернуть», «Совместить».

Инструменты изменения объекта. Команды «Растянуть», «Масштабировать», «Удлинить», «Обрезать». Команды «Фаска», «Скругление».

**Инструменты и методы управления слоями в программе AutoCAD.** Менеджер слоев. Создание и удаление слоев. Назначение слоя. Заморозка слоя. Изменение свойств слоя.

### **Инструменты и методы управления типами линий в программе AutoCAD.**

Панель свойств объектов.

**Инструменты создания штриховки в программе AutoCAD.** Инструменты редактирования штриховки.

### **Создание надписей в программе AutoCAD.**

Однострочный текст и многострочный текст. Редактирование надписей. Создание размеров. Редактирование размеров. Изменение свойств размеров.

### **Знакомство с Autodesk Inventor.**

Обзор возможностей системы. Интерфейс. Создание параметрического эскиза. Добавление и редактирование геометрических зависимостей. Редактирование размеров. Создание массивов на эскизе.

### **Создание ЗD-геометрии:**

Параметрическая твердотельная модель. Выдавливание. Установка материала и цвета. Создание элемента вращения. Создание элементов сдвиг.

### **Использование примитивов.**

Создание рабочей плоскости. Создание рабочей оси. Добавление сопряжения. Добавление скруглений. Добавление фасок. Размещение отверстий. Создание кругового массива. Размещение отверстий по эскизам.

**Разработка технологической схемы реального производств в программе AutoCAD. Ролевая игра.**

Разработка технологической схемы реального производства: реакторное отделение окисления SO2, сжигание топлива для предварительного разогрева системы, сушильно-абсорбционное отделение и т.д.

### **5. Образовательные технологии.**

Методика преподавания дисциплины «Основы автоматизированного проектирования» и реализация компетентностного подхода в изложении и восприятии материала предусматривает использование следующих активных и интерактивных форм проведения групповых, индивидуальных, аудиторных занятий в сочетании с внеаудиторной работой с целью формирования и развития профессиональных навыков обучающихся:

–представление и коллективное обсуждение заданий на лабораторнызх занятиях;

– проведение интерактивных занятий в режиме обсуждения и диалога между студентами, студентом и преподавателем по освоению разделов данной дисциплины;

– проведение мастер-классов и ролевых игр*.*

Удельный вес занятий, проводимых в интерактивных формах, определен главной целью образовательной программы, особенностью контингента обучающихся и содержанием дисциплины «Основы автоматизированного проектирования» и в целом по дисциплине составляет 50% аудиторных занятий. Лабораторные работы составляют 100% от объема аудиторных занятий.

## **6. Оценочные средства для текущего контроля успеваемости, промежуточной аттестации по итогам освоения дисциплины и учебно-методическое обеспечение самостоятельной работы студентов.**

В процессе обучения используются следующие оценочные формы самостоятельной работы студентов, оценочные средства текущего контроля успеваемости и промежуточных аттестаций:

- круглый стол, дискуссия, полемика, диспут, дебаты;
- устный опрос и собеседование;
- ролевые игры.

Образцы контрольных вопросов и тем дискуссий представлены в приложении.

### **6.1. Фонд оценочных средств для проведения промежуточной аттестации обучающихся по дисциплине (модулю).**

6.1.1. Перечень компетенций с указанием этапов их формирования в процессе освоения образовательной программы.

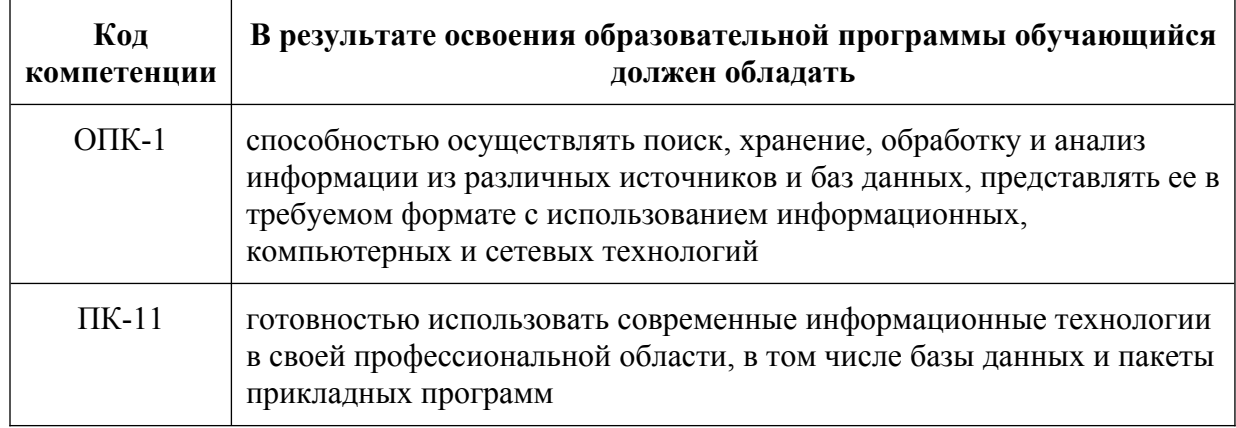

В результате освоения дисциплины (модуля) формируются следующие компетенции:

В процессе освоения образовательной программы данные компетенции, в том числе их отдельные компоненты, формируются поэтапно в ходе освоения обучающимися дисциплин (модулей), практик в соответствии с учебным планом и календарным графиком учебного процесса.

## **6.1.2. Описание показателей и критериев оценивания компетенций, формируемых по итогам освоения дисциплины (модуля), описание шкал оценивания**

Показателем оценивания компетенций на различных этапах их формирования является достижение обучающимися планируемых результатов обучения по дисциплине (модулю).

**ОПК-1 -** способностью осуществлять поиск, хранение, обработку и анализ информации из различных источников и баз данных, представлять ее в требуемом формате с использованием информационных, компьютерных и сетевых технологий

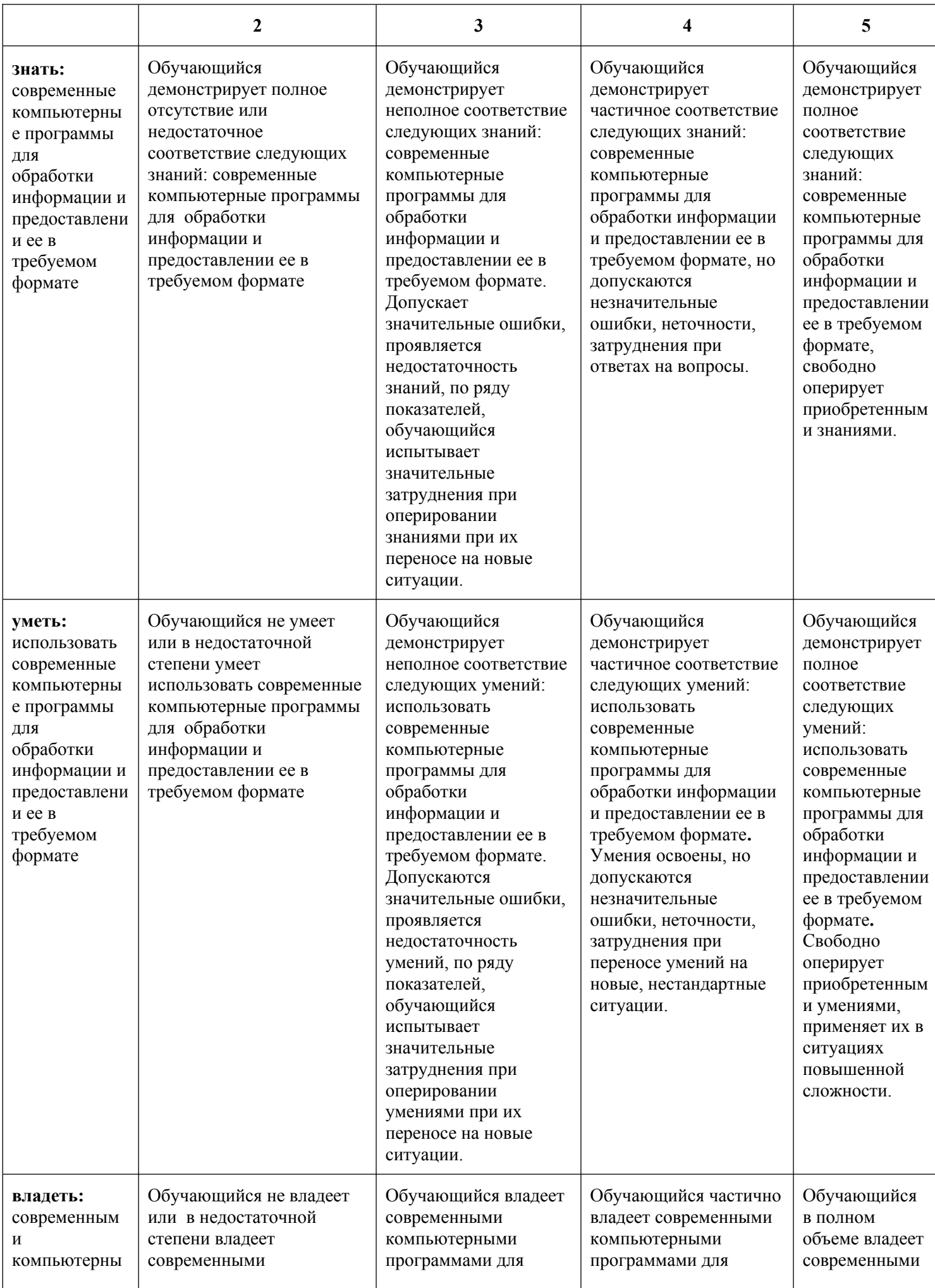

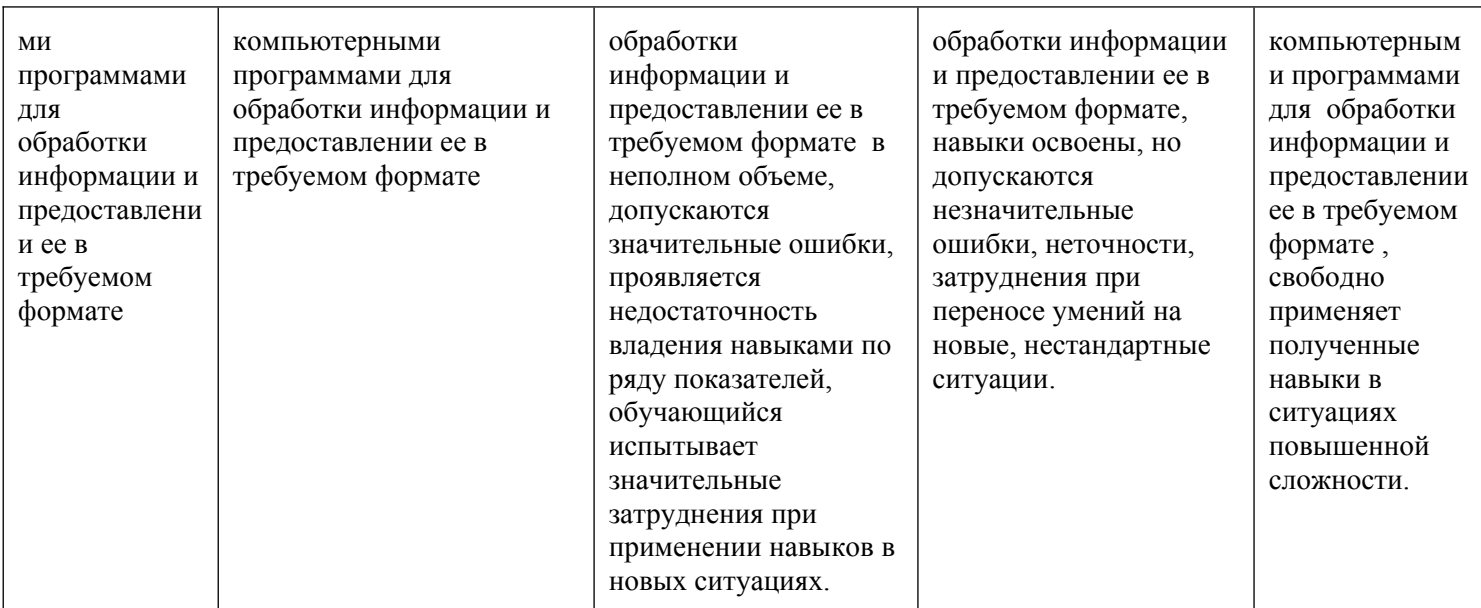

**ПК-11 -** готовностью использовать современные информационные технологии в своей профессиональной области, в том числе базы данных и пакеты прикладных программ

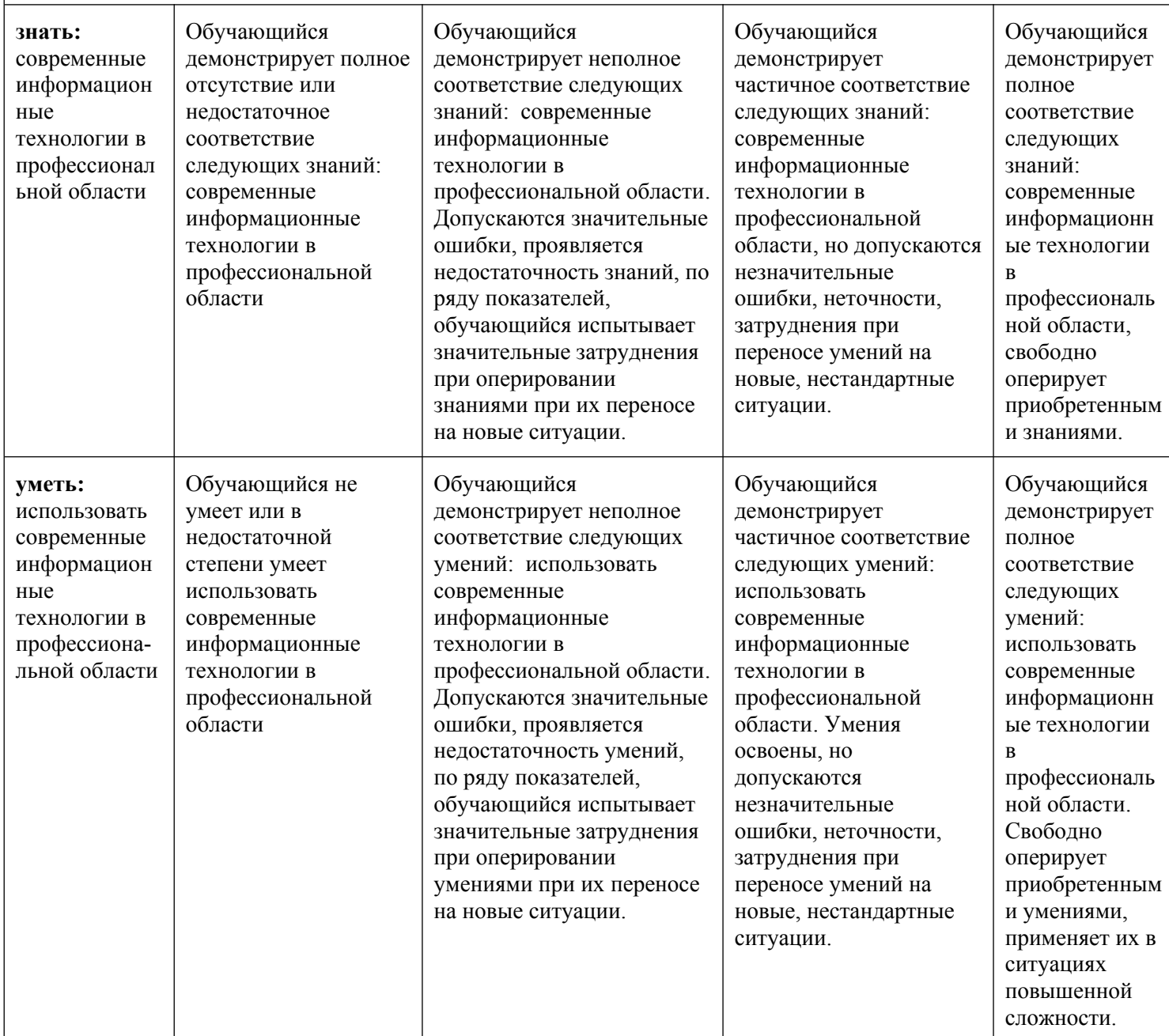

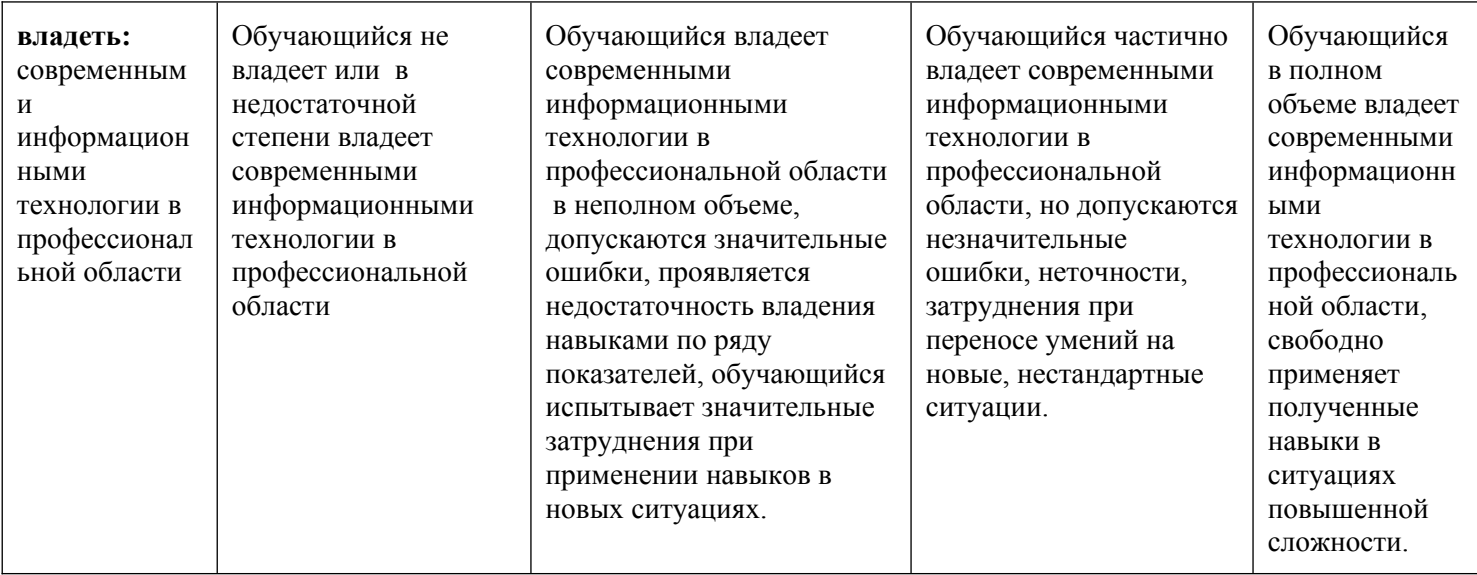

Шкалы оценивания результатов промежуточной аттестации и их описание:

### *Форма промежуточной аттестации: экзамен.*

Промежуточная аттестация обучающихся в форме экзамена проводится по результатам выполнения всех видов учебной работы, предусмотренных учебным планом по данной дисциплине (модулю), при этом учитываются результаты текущего контроля успеваемости в течение семестра. Оценка степени достижения обучающимися планируемых результатов обучения по дисциплине (модулю) проводится преподавателем, ведущим занятия по дисциплине (модулю) методом экспертной оценки. По итогам промежуточной аттестации по дисциплине (модулю) выставляется оценка «отлично», «хорошо», «удовлетворительно» или «неудовлетворительно».

К промежуточной аттестации допускаются только студенты, выполнившие все виды учебной работы, предусмотренные рабочей программой по дисциплине «Численные методы и прикладное программирование» (участвовали в дискуссии и устном опросе).

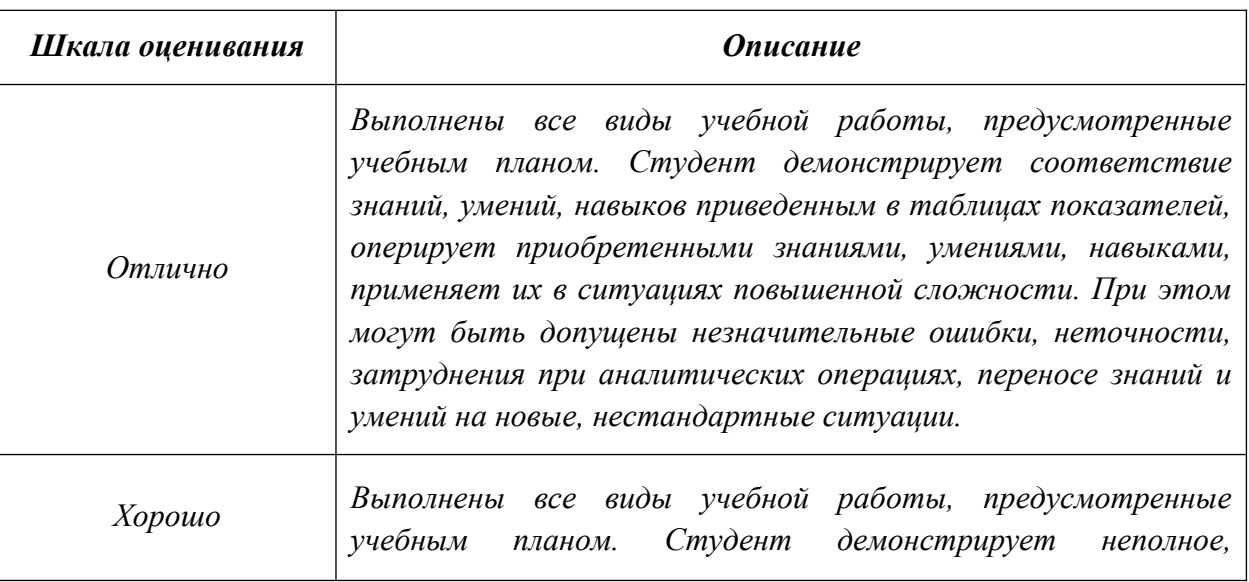

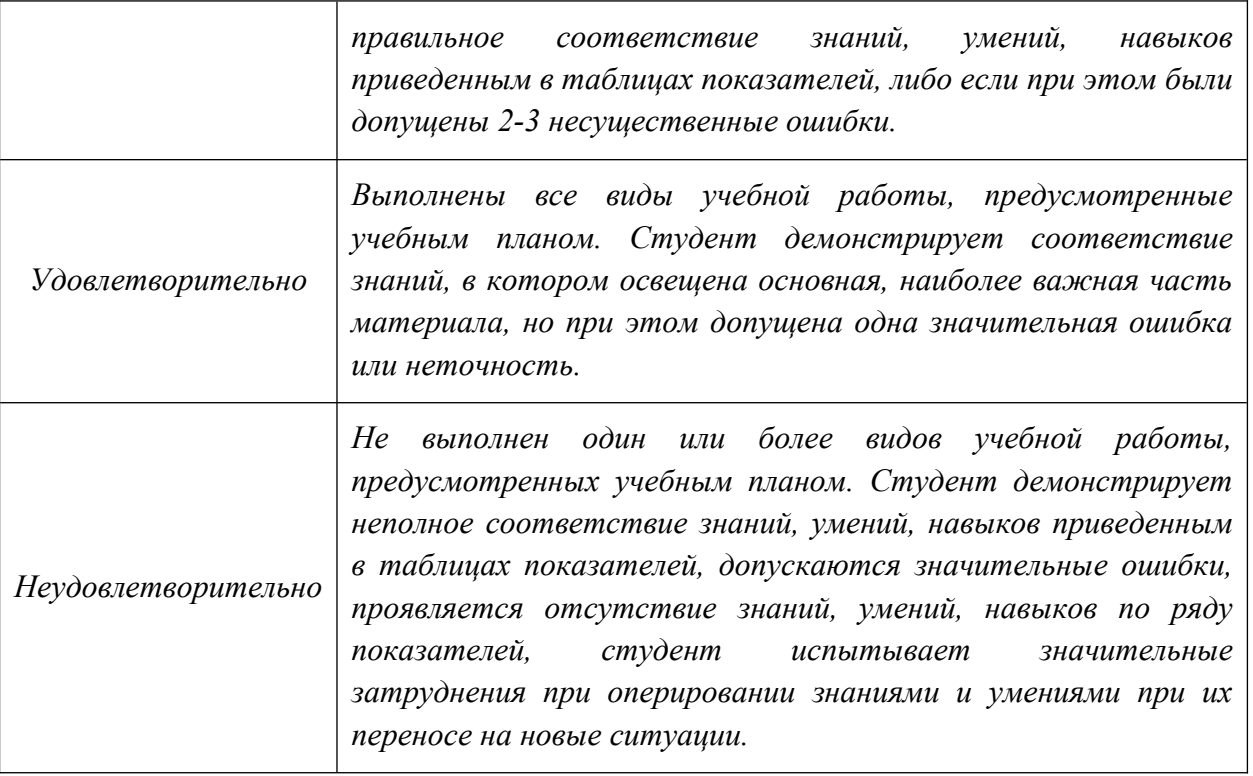

### **Фонды оценочных средств представлены в приложении к рабочей программе.**

### **7. Учебно-методическое и информационное обеспечение дисциплины.**

### **а) основная литература:**

1. Гусев, В.И. Построение твердотельных объектов с использованием AutoCAD: Учеб. Пособие. [Электронный ресурс] / В.И. Гусев, В.Н. Гузненков, Л.А. Седов, В.В. Тарасов. — Электрон. дан. — М. : МГТУ им. Н.Э. Баумана, 2007. — 52 с. —<http://e.lanbook.com/book/58479>

2. Фазлулин Э.М., Халдинов В.А. Инженерная графика. М.: Изд. центр «Академия», 2006. – 394 с.

#### **б) дополнительная литература:**

1. Полубинская, Л.Г. AutoCAD. [Электронный ресурс] / Л.Г. Полубинская, А.П. Федоренков, Е.Г. Юдин. — Электрон. дан. — М. : МГТУ им. Н.Э. Баумана, 2012. — 79 с. —<http://e.lanbook.com/book/52315>

2. Тимонин А.С. Основы конструирования и расчета химического и

природоохранного оборудования. Учеб. Пособие.- М:Гос.ун-т инженер.экологии.,2006.-850с. Справочник (в 3 томах)

3. Стандарты ЕСКД: ГОСТ 2.101-68, Сборочный чертеж. Методические указания. М.: МАМИ. 2000. ГОСТ 2.102-68, ГОСТ 2.104-2006, ГОСТ 2.106-96, ГОСТ 2.109-73, ГОСТ 2.119-73, ГОСТ 2.301-68÷ГОСТ 2.307-68, ГОСТ 2.311-68, ГОСТ 2.315-68, ГОСТ 2.317-69, ГОСТ 2.401÷ГОСТ 2.409-74.

### **в) программное обеспечение и интернет-ресурсы:**

Программное обеспечение Autodesk AutoCAD и Autodesk Inventor (Бесплатная студенческая версия) и учебные материалы Autodesk: [http://www.autodesk.ru/adsk/servlet/index%3FsiteID%3D871736%26id](http://www.autodesk.ru/adsk/servlet/index%3FsiteID%3D871736%26id%3D9298027) [%3D9298027](http://www.autodesk.ru/adsk/servlet/index%3FsiteID%3D871736%26id%3D9298027)

### **8. Материально-техническое обеспечение дисциплины.**

Лабораторные занятия проводятся в лабораториях в аудиториях 4408 или компьютерных классах с демонстрацией работы лабораторных и научноисследовательских установок и вспомогательного оборудования, что необходимо для более наглядного изучения дисциплины "Основы автоматизированного проектирования".

# **9. Методические рекомендации для самостоятельной работы**

### **студентов**

Самостоятельная работа является одним из видов получения образования обучающимися и направлена на:

 изучение теоретического материала, подготовку к семинарским (практическим) занятиям

подготовка к дискуссии и устному опросу.

Самостоятельная работа студентов представляет собой важнейшее звено учебного процесса, без правильной организации которого обучающийся не может быть высококвалифицированным выпускником.

Студент должен помнить, что проводить самостоятельные занятия следует регулярно. Очень важно приложить максимум усилий, воли, чтобы заставить себя работать с полной нагрузкой с первого дня.

 Не следует откладывать работу также из-за нерабочего настроения или отсутствия вдохновения. Настроение нужно создавать самому. Понимание необходимости выполнения работы, знание цели, осмысление перспективы благоприятно влияют на настроение.

Каждый студент должен сам планировать свою самостоятельную работу, исходя из своих возможностей и приоритетов. Это стимулирует выполнение работы, создает более спокойную обстановку, что в итоге положительно сказывается на усвоении материала.

Важно полнее учесть обстоятельства своей работы, уяснить, что является главным на данном этапе, какую последовательность работы выбрать, чтобы выполнить ее лучше и с наименьшими затратами времени и энергии.

Для плодотворной работы немаловажное значение имеет обстановка, организация рабочего места. Нужно добиться, чтобы место работы по возможности было постоянным. Работа на привычном месте делает ее более плодотворной. Продуктивность работы зависит от правильного чередования труда и отдыха. Поэтому каждые час или два следует делать перерыв на 10-15 минут. Выходные дни лучше посвятить активному отдыху, занятиям спортом, прогулками на свежем воздухе и т.д. Даже переключение с одного вида умственной работы на другой может служить активным отдыхом.

Студент должен помнить, что в процессе обучения важнейшую роль играет самостоятельная работа с книгой. Научиться работать с книгой – важнейшая задача студента. Без этого навыка будет чрезвычайно трудно изучать программный материал, и много времени будет потрачено нерационально. Работа с книгой складывается из умения подобрать необходимые книги, разобраться в них, законспектировать, выбрать главное, усвоить и применить на практике.

### **10. Методические рекомендации для преподавателя**

Основным требованием к преподаванию дисциплины является творческий, проблемно-диалоговый интерактивный подход, позволяющий повысить интерес студентов к содержанию учебного материала.

 Основу учебных занятий по дисциплине составляют лабораторные занятия. В процессе обучения студентов используются различные виды учебных занятий (аудиторных и внеаудиторных): лабораторные занятия, консультации и т.д. На первом занятии по данной учебной дисциплине необходимо ознакомить студентов с порядком ее изучения, раскрыть место и роль дисциплины в системе наук, ее практическое значение, довести до студентов требования кафедры, ответить на вопросы.

При подготовке к занятиям по курсу «Основы автоматизированного проектирования» необходимо продумать план его проведения, содержание вступительной, основной и заключительной части занятия, ознакомиться с новинками учебной и методической литературы, публикациями периодической

печати по теме занятия, определить средства материально-технического обеспечения занятия и порядок их использования в ходе проведения занятия.

 В ходе занятия преподаватель должен назвать тему, учебные вопросы, ознакомить студентов с перечнем основной и дополнительной литературы по теме занятия.

 Во вступительной части занятия обосновать место и роль изучаемой темы в учебной дисциплине, раскрыть ее практическое значение. Если проводится не первое занятие, то необходимо увязать ее тему с предыдущей, не нарушая логики изложения учебного материала. Занятие следует начинать, только чётко обозначив её характер, тему и круг тех вопросов, которые в её ходе будут рассмотрены.

 В основной части занятия следует раскрывать содержание учебных вопросов, акцентировать внимание студентов на основных категориях, явлениях и процессах, особенностях их расчета.

Следует аргументировано обосновать собственную позицию по спорным теоретическим вопросам. Приводить примеры. Задавать по ходу изложения материала риторические вопросы. Это способствует активизации мыслительной деятельности студентов, повышению их внимания и интереса к материалу занятия, ее содержанию.

 В заключительной части занятия необходимо сформулировать общие выводы по теме, раскрывающие содержание всех вопросов, поставленных в занятии. Объявить план очередного семинарского занятия, дать краткие рекомендации по подготовке студентов к семинару. Определить место и время консультации студентам, пожелавшим выступить на семинаре с докладами и рефератами по актуальным вопросам обсуждаемой темы.

При этом во всех частях занятия необходимо вести диалог со студентами и давать студентам возможность дискутировать между собой.

 Цель практических занятий обеспечить контроль усвоения учебного материала студентами, расширение и углубление знаний, полученных ими в ходе самостоятельной работы. Повышение эффективности занятий достигается посредством создания творческой обстановки, располагающей студентов к высказыванию собственных взглядов и суждений по обсуждаемым вопросам, желанию у студентов поработать у доски при решении задач.

 После каждого занятия сделать соответствующую запись в журналах учета посещаемости занятий студентами, выяснить у старост учебных групп причины отсутствия студентов на занятиях. Проводить групповые и индивидуальные консультации студентов по вопросам, возникающим у студентов в ходе их подготовки к текущей и промежуточной аттестации по учебной дисциплине, рекомендовать в помощь учебные и другие материалы, а также справочную литературу.

 Преподаватель, принимающий экзамен или зачет, лично несет ответственность за правильность выставления оценки.

## **ФОНД ОЦЕНОЧНЫХ СРЕДСТВ**

Кафедра: «Аппаратурное оформление и автоматизация технологических производств»

Форма обучения: заочная Вид профессиональной деятельности: научно-исследовательская

ОП (профиль): « Биотехнология»

Направление подготовки: 19.03.01 «Биотехнология»

**«МОСКОВСКИЙ ПОЛИТЕХНИЧЕСКИЙ УНИВЕРСИТЕТ» (МОСКОВСКИЙ ПОЛИТЕХ)**

МИНИСТЕРСТВО НАУКИ И ВЫСШЕГО ОБРАЗОВАНИЯ РОССИЙСКОЙ ФЕДЕРАЦИИ ФЕДЕРАЛЬНОЕ ГОСУДАРСТВЕННОЕ АВТОНОМНОЕ ОБРАЗОВАТЕЛЬНОЕ УЧРЕЖДЕНИЕ ВЫСШЕГО ОБРАЗОВАНИЯ

Приложение 1 к рабочей программе

## **ПО ДИСЦИПЛИНЕ**

### **Основы автоматизированного проектирования**

Состав: 1. Паспорт фонда оценочных средств 2. Описание оценочных средств: Вопросы для устного опроса, собеседования, круглого стола, дискуссии, дебатов Тема (проблема), концепция, роли и ожидаемый результат по ролевой игре Экзаменационные билеты

> **Составитель: Соколов А.С.**

Москва, 2021 год

## **ПОКАЗАТЕЛЬ УРОВНЯ СФОРМИРОВАННОСТИ КОМПЕТЕНЦИЙ**

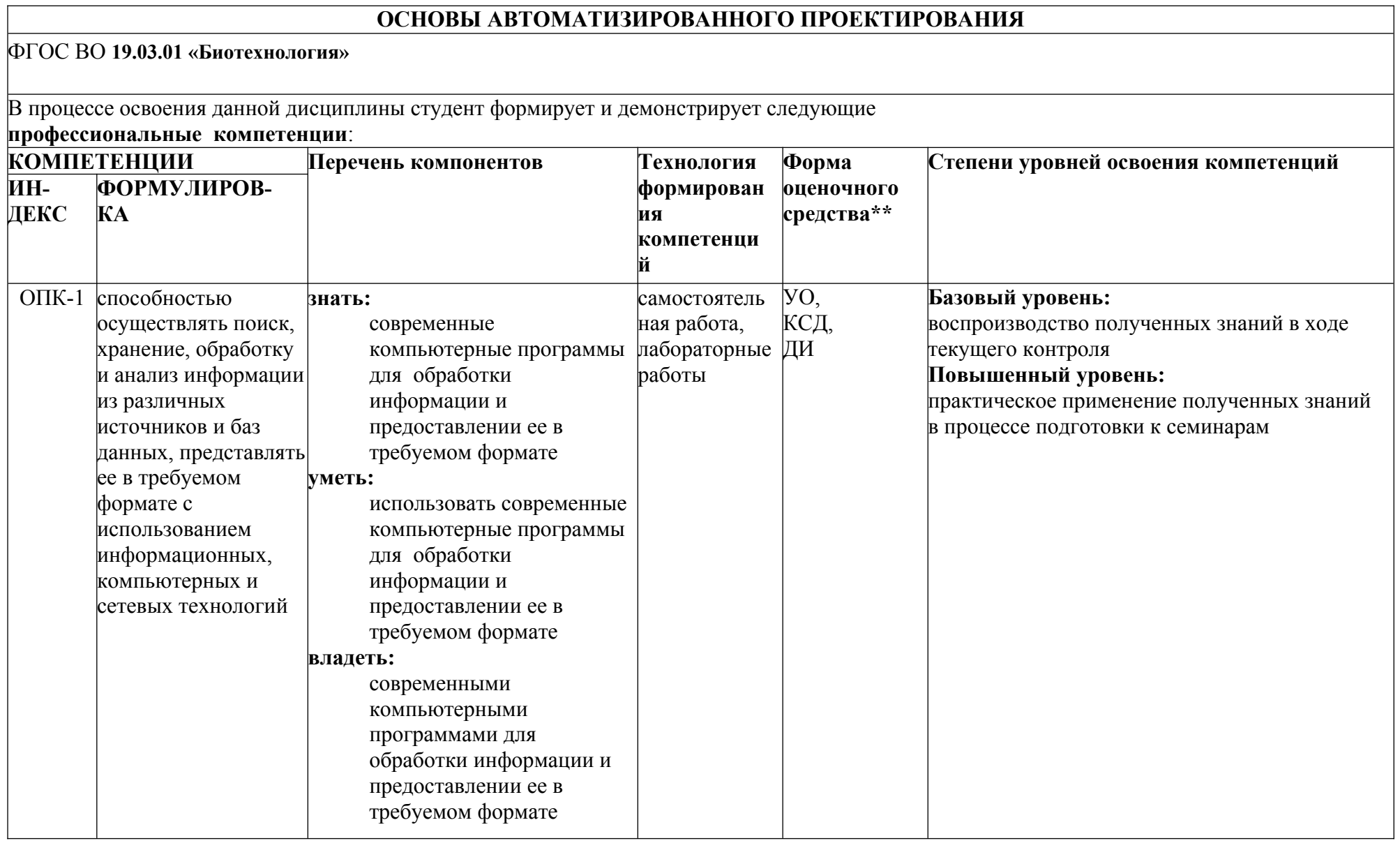

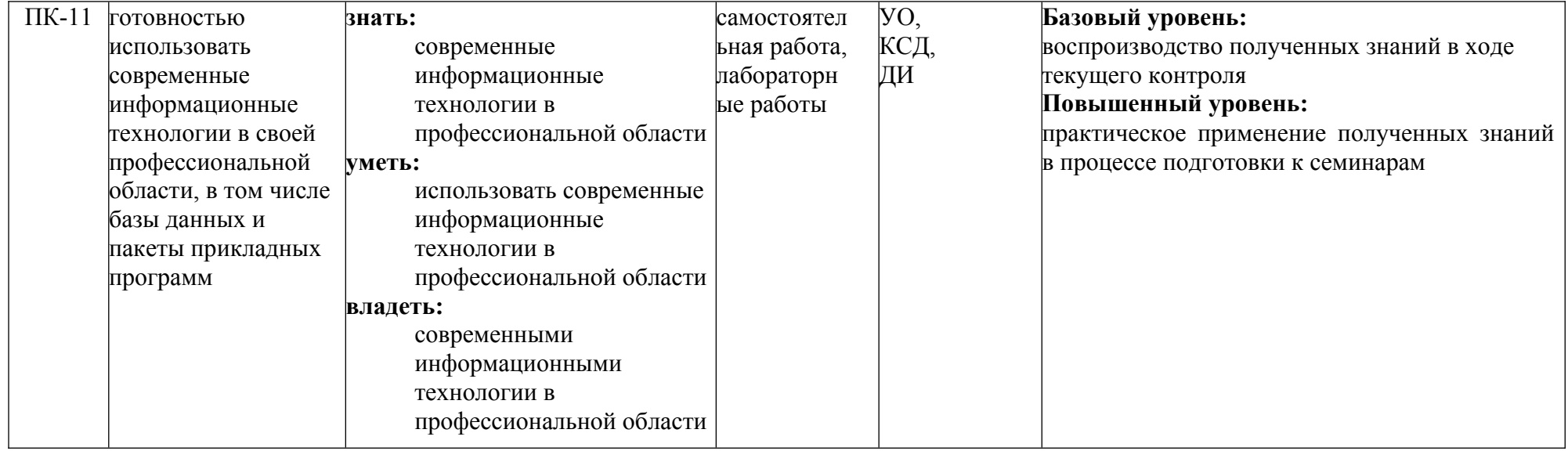

\*\*- Сокращения форм оценочных средств см. в приложении 2 к РП.

### **Перечень оценочных средств по дисциплине "Основы автоматизированного проектирования"**

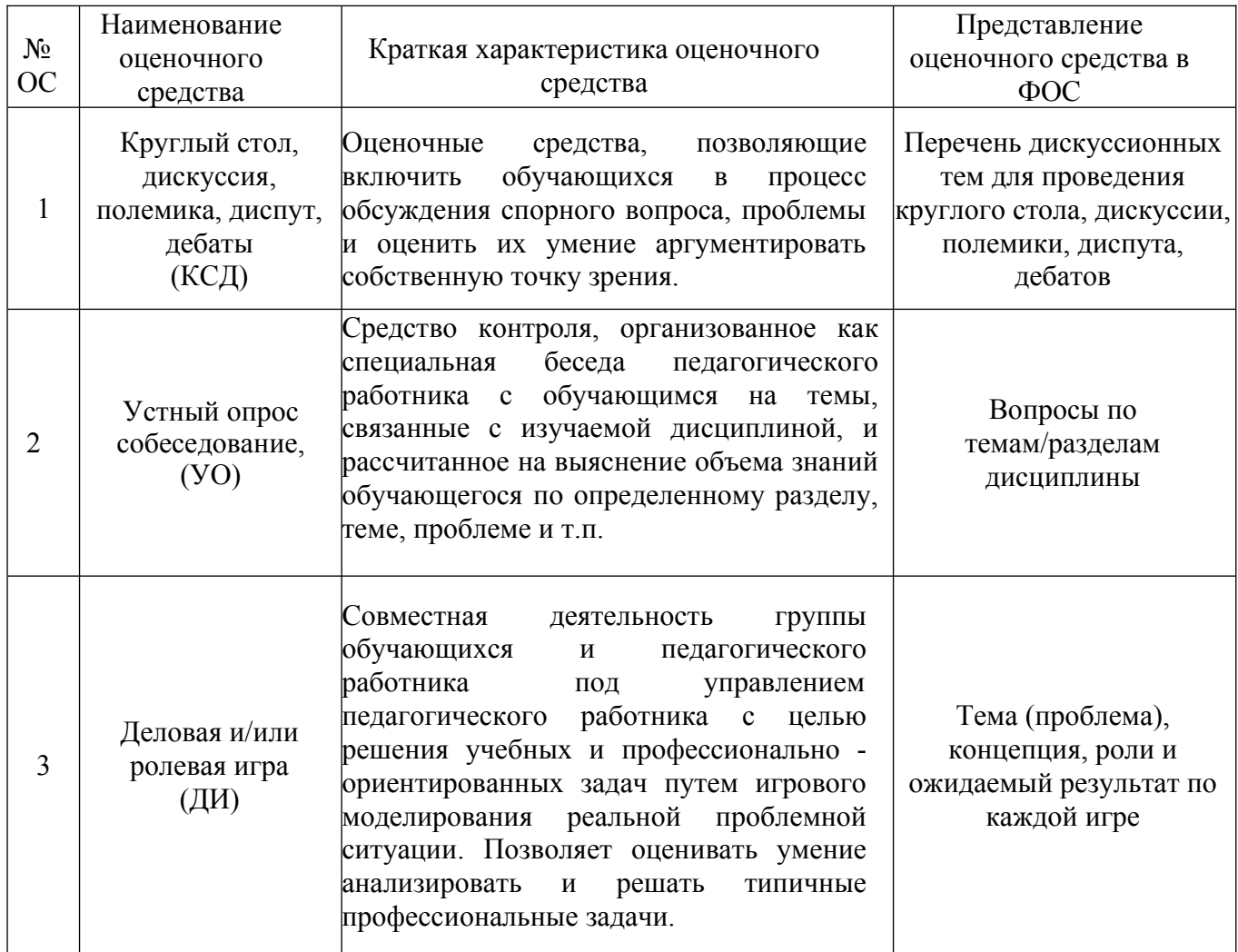

*Приложение* 

## **Структура и содержание дисциплины «Основы автоматизированного проектирования» по направлению подготовки**

## **19.03.01 «Биотехнология»**

## **(бакалавр)**

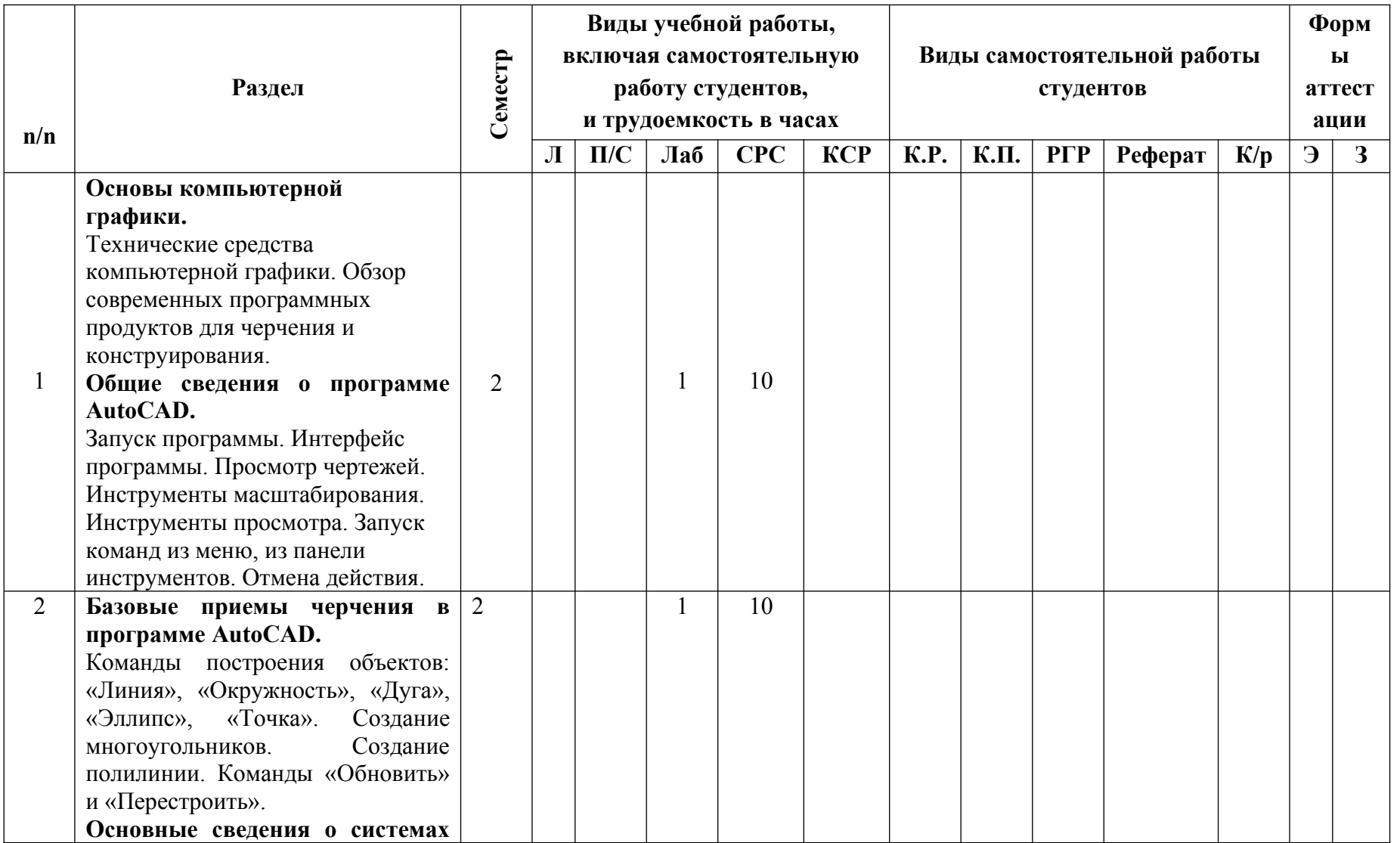

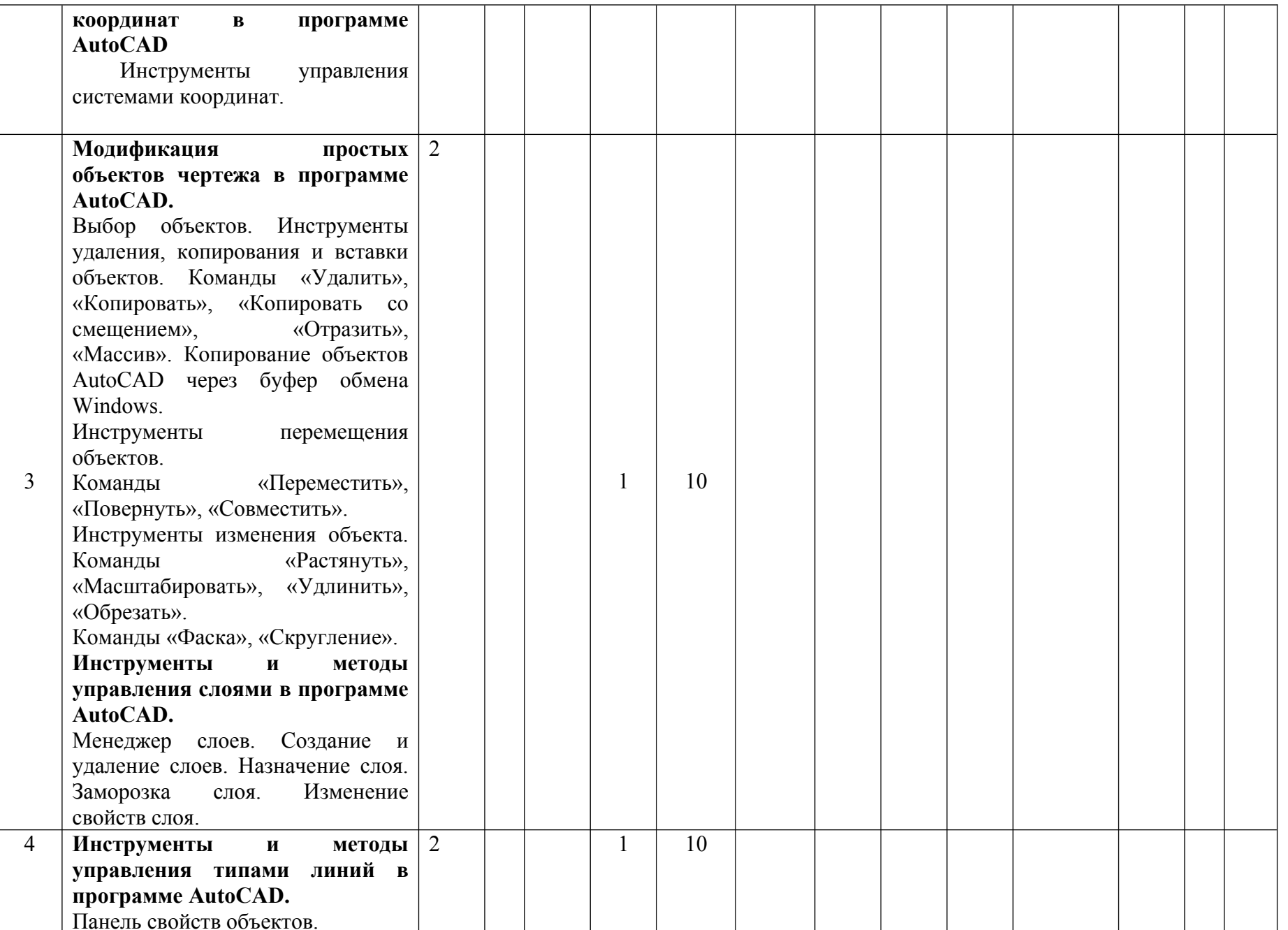

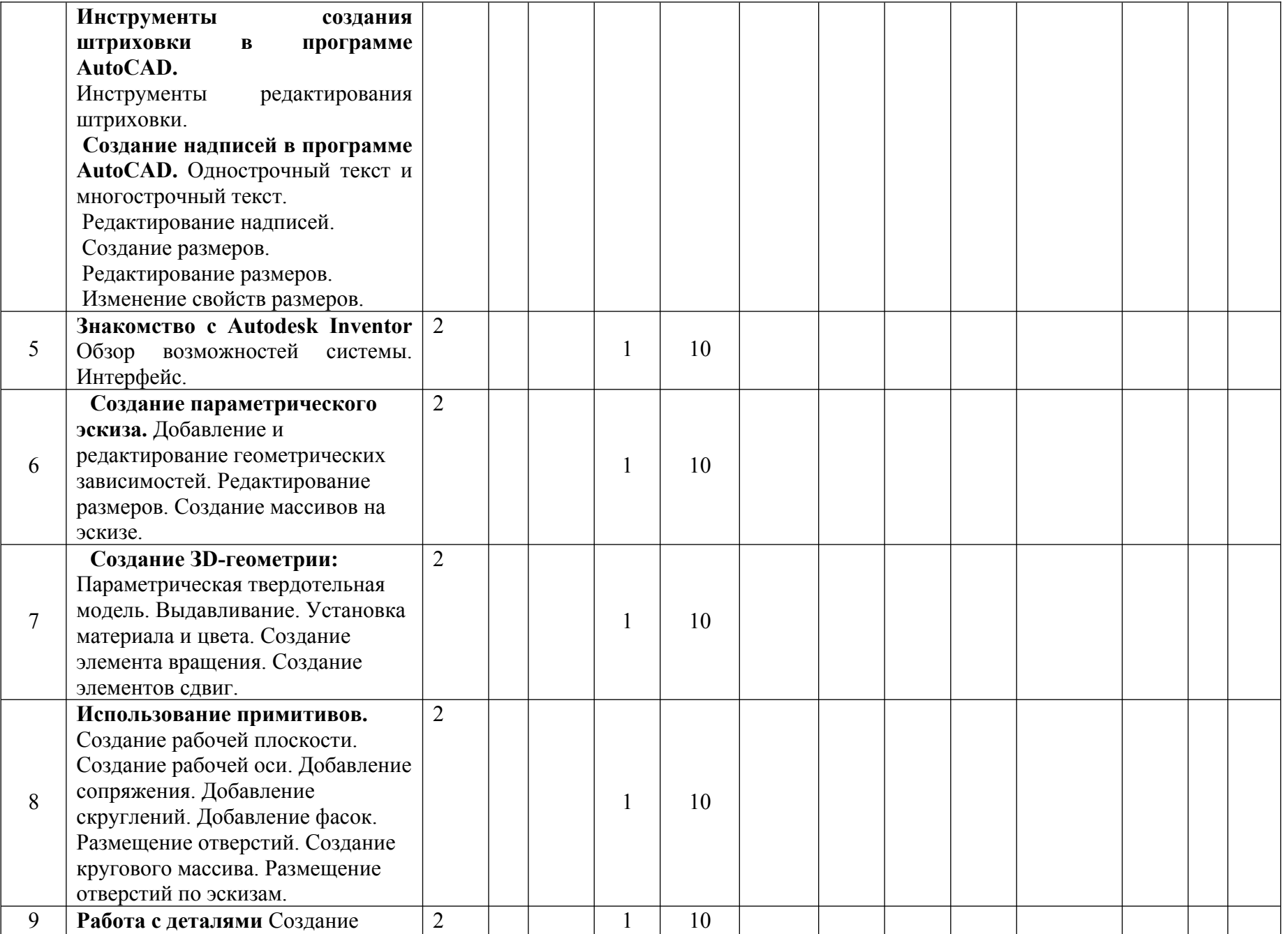

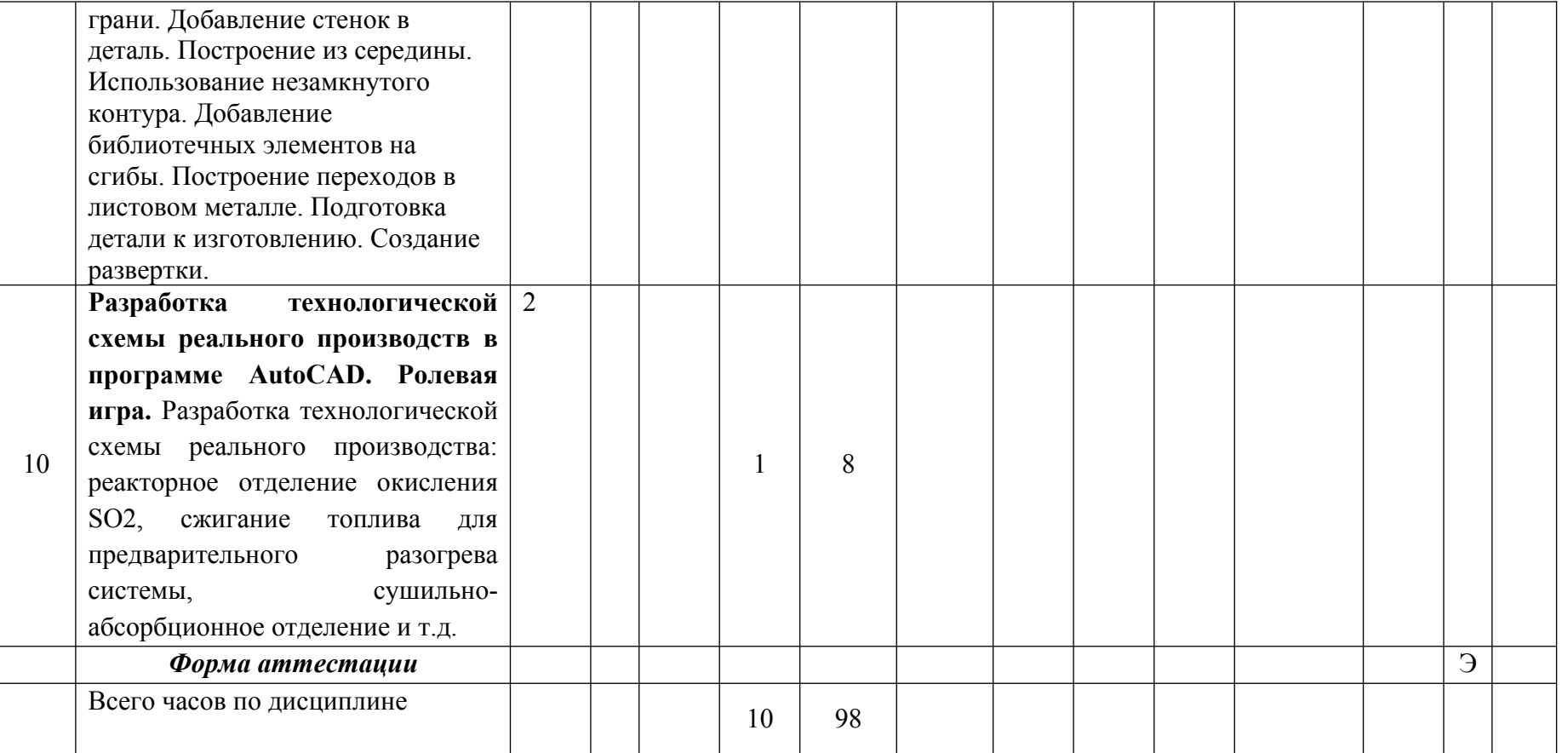

### **ВОПРОРСЫ ПО КУРСУ**

### **«Основы автоматизированного проектирования»**

### **для устного опроса, собеседования, круглого стола, дискуссии, дебатов**

- 1. Технические средства компьютерной графики. Современные программные продукты для черчения и конструирования.
- 2. Запуск программы. Просмотр чертежей. Инструменты просмотра.
- 3. Интерфейс программы AutoCAD.
- 4. Инструменты масштабирования.
- 5. Запуск команд из меню, из панели инструментов.
- 6. Какие существуют команды построения объектов? Рассказать подробно о команде «Линия».
- 7. Какие существуют команды построения объектов? Рассказать подробно о команде «Окружность».
- 8. Какие существуют команды построения объектов? Рассказать подробно о команде «Дуга».
- 9. Какие существуют команды построения объектов? Рассказать подробно о команде «Эллипс».
- 10.Какие существуют команды построения объектов? Рассказать подробно о команде «Точка».
- 11.Создание многоугольников.
- 12.Создание полилинии.
- 13.Команды «обновить» и «перестроить».
- 14.Системы координат. Инструменты управления системами координат.
- 15.Выбор объектов.
- 16.Какие существуют инструменты удаления, копирования и вставки объектов. Рассказать подробно о команде «Удалить».
- 17.Какие существуют инструменты удаления, копирования и вставки объектов. Рассказать подробно о команде «Копировать».
- 18.Какие существуют инструменты удаления, копирования и вставки объектов. Рассказать подробно о команде «Копировать со смещением».
- 19.Какие существуют инструменты удаления, копирования и вставки объектов. Рассказать подробно о команде «Отразить».
- 20.Какие существуют инструменты удаления, копирования и вставки объектов. Рассказать подробно о команде «Массив».
- 21.Копирование объектов AutoCAD через буфер обмена Windows.
- 22.Какие существуют инструменты перемещения объектов. Рассказать подробно о команде «Переместить».
- 23.Какие существуют инструменты перемещения объектов. Рассказать подробно о команде «Повернуть».
- 24.Какие существуют инструменты перемещения объектов. Рассказать подробно о команде «Совместить».
- 25.Какие существуют инструменты изменения объекта. Рассказать подробно о команде «Растянуть».
- 26.Какие существуют инструменты изменения объекта. Рассказать подробно о команде «Масштабировать».
- 27.Какие существуют инструменты изменения объекта. Рассказать подробно о команде «Удлинить».
- 28.Какие существуют инструменты изменения объекта. Рассказать подробно о команде «Обрезать».
- 29.Команды «Фаска», «Скругление».
- 30.Какие существуют инструменты и методы управления слоями. Рассказать подробно о Менеджере слоев.
- 31.Какие существуют инструменты и методы управления слоями. Рассказать подробно о создании и удалении слоев.
- 32.Какие существуют инструменты и методы управления слоями. Рассказать подробно о назначении слоя.
- 33.Какие существуют инструменты и методы управления слоями. Рассказать подробно о заморозке слоя.
- 34.Какие существуют инструменты и методы управления слоями. Рассказать подробно об изменении свойств слоя.
- 35.Инструменты и методы управления типами линий.
- 36.Панель свойств объектов.
- 37.Инструменты создания штриховки.
- 38.Инструменты редактирования штриховки.
- 39.Создание надписей. Однострочный текст и многострочный текст.
- 40.Редактирование надписей.
- 41.Создание размеров.
- 42.Редактирование размеров.
- 43.Изменение свойств размеров.
- 44.Печать чертежа.
- 45.Требования к техническому проекту оборудования.
- 46.Требования к эскизному проекту оборудования.
- 47.Основные узла аппарата.

### **ТЕМА (ПРОБЛЕМА), КОНЦЕПЦИЯ, РОЛИ И ОЖИДАЕМЫЙ РЕЗУЛЬТАТ ПО РОЛЕВОЙ ИГРЕ ПО КУРСУ «Основы автоматизированного проектирования»**

Примерная тема: начертить технологическую схему:

- реакторного отделения;

- узла разогрева;

- сушильно-абсорбционного отделения.

Концепция: Необходимо начертить в программе AutoCAD технологическую схему.

Роли: студенты разбиваются на равные группы, каждая группа получает задание начертить технологическую схему. В каждой группе назначается руководитель, который получает задание и образцы чертежей от преподавателя, распределяет задания между участниками группы , наиболее активно задает вопросы преподавателю и отвечает совместно с преподавателем на вопросы своей подгруппы, а так же сам принимает активное участие в проектировании.

Ожидаемы результат: закрепить полученные в процессе обучения знания о современных информационных технологиях и автоматизированных прикладных систем для проектировании отдельных стадий технологических процессов, применить их на практике и научиться командной работе.

### **ЭКЗАМЕНАЦИОННЫЕ БИЛЕТЫ ПО КУРСУ «Основы автоматизированного проектирования»**

### **Экзаменационный билет №1**

- 1. Требования к эскизному проекту оборудования.
- 2. Рассказать подробно о команде «Эллипс».
- 3. Начертить схему печного отделения

### **Экзаменационный билет №2**

1. Интерфейс программы AutoCAD.

- 2. Изменение свойств размеров.
- 3. Начертить схему узла разогрева

### **Экзаменационный билет №3**

1. Запуск команд из меню, из панели инструментов.

2. Какие существуют команды построения объектов? Рассказать подробно о команде «Линия».

3. Начертить схему отделения плавления

### **Экзаменационный билет №4**

1. Какие существуют команды посроения объектов? Рассказать подробно о команде «Окружность».

2. Какие существуют команды построения объектов? Рассказать подробно о команде «Дуга».

3. Начертить схему реакторного отделения.

### **Экзаменационный билет №5**

1. Технические средства компьютерной графики. Современные программные продукты для черчения и конструирования.

2. Какие существуют команды построения объектов? Рассказать подробно о команде «Точка».

3. Начертить схему сушильно-абсорбционного отделения

### **Экзаменационный билет №6**

- 1. Создание многоугольников.
- 2. Создание полилинии.

3. Начертить схему склада продукции

### **Экзаменационный билет №7**

1. Команды «обновить» и «перестроить».

2. Системы координат. Инструменты управления системами координат.

3. Начертить схему узла отсоса контактной массы

### **Экзаменационный билет №8**

1. Выбор объектов.

2. Какие существуют инструменты удаления, копирования и вставки объектов. Рассказать подробно о команде «Удалить».

3. Начертить схему фильтрации серы

### **Экзаменационный билет №9**

1. Какие существуют инструменты удаления, копирования и вставки объектов. Рассказать подробно о команде «Копировать».

2. Какие существуют инструменты удаления, копирования и вставки объектов. Рассказать подробно о команде «Копировать со смещением».

3. Начертить схему контактного отделения.

### **Экзаменационный билет №10**

1. Какие существуют инструменты удаления, копирования и вставки объектов. Рассказать подробно о команде «Отразить».

2. Какие существуют инструменты удаления, копирования и вставки объектов. Рассказать подробно о команде «Массив».

3. Начертить схему контактного отделения.

### **Экзаменационный билет №11**

1. Копирование объектов AutoCAD через буфер обмена Windows.

1. Какие существуют инструменты перемещения объектов. Рассказать подробно о команде «Переместить».

2. Начертить схему контактного отделения

### **Экзаменационный билет №12**

1. Какие существуют инструменты перемещения объектов. Рассказать подробно о команде «Повернуть».

2. Какие существуют инструменты перемещения объектов. Рассказать подробно о команде «Совместить».

3. Начертить схему узла отсоса контактной массы

### **Экзаменационный билет №13**

1. Какие существуют инструменты изменения объекта. Рассказать подробно о команде «Растянуть».

2. Какие существуют инструменты изменения объекта. Рассказать подробно о команде «Масштабировать».

3. Начертить схему печного отделения

### **Экзаменационный билет №14**

1. Какие существуют инструменты изменения объекта. Рассказать подробно о команде «Удлинить».

2. Какие существуют инструменты изменения объекта. Рассказать подробно о команде «Обрезать».

3. Начертить схему узла разогрева

### **Экзаменационный билет №15**

1. Команды «Фаска», «Скругление».

2. Какие существуют инструменты и методы управления слоями. Рассказать подробно о Менеджере слоев.

3. Начертить схему отделения плавления

### **Экзаменационный билет №16**

1. Какие существуют инструменты и методы управления слоями. Рассказать подробно о создании и удалении слоев.

2. Какие существуют инструменты и методы управления слоями. Рассказать подробно о назначении слоя.

3. Начертить схему реакторного отделения.

### **Экзаменационный билет №17**

1. Какие существуют инструменты и методы управления слоями. Рассказать подробно о заморозке слоя.

2. Какие существуют инструменты и методы управления слоями. Рассказать подробно об изменении свойств слоя.

3. Начертить схему сушильно-абсорбционного отделения

### **Экзаменационный билет №18**

- 1. Инструменты и методы управления типами линий.
- 2. Панель свойств объектов.
- 3. Начертить схему склада продукции

## **Экзаменационный билет №19**

- 1. Инструменты создания штриховки.
- 2. Инструменты редактирования штриховки.
- 3. Начертить схему узла отсоса контактной массы

## **Экзаменационный билет №20**

- 1. Создание надписей. Однострочный текст и многострочный текст.
- 2. Редактирование надписей.
- 3. Начертить схему контактного отделения.